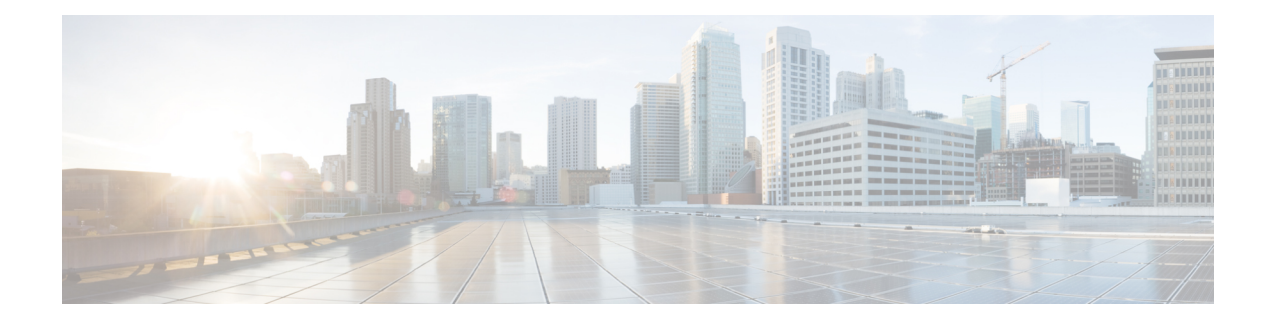

# **Center Backup and Restore**

A new Command Line Interface (CLI) command is available to back up and restore a center. It will help the user to migrate a center from one appliance to another. For example, migrating a center from a virtual machine to a UCS appliance. The feature is designed to backup all settings and data, including:

- Operating system settings (such as IP addresses, names, certificates, etc.)
- Cyber Vision Settings
- Cyber Vision Data

After restoration, the new center will function on the network just like the old center.

- Backup and Restore [Constraints,](#page-0-0) on page 1
- [Backup](#page-1-0) Cyber Vision Center, on page 2
- [Restore](#page-1-1) Cyber Vision Center, on page 2
- [Automate](#page-2-0) the Backup of the Cyber Vision Center, on page 3
- Bash [Script,](#page-3-0) on page 4
- [Cron,](#page-3-1) on page 4

### <span id="page-0-0"></span>**Backup and Restore Constraints**

list of the constraints:

- The new appliance requires an equal number of network interfaces as the center backed up.
- Set up the new appliance with Cyber Vision configuration. (Achieve the center setup, at least for the eth0 IP address, which needs to be configured to transfer the center archive.
- The new center interface configuration (single or dual) needs to match the backed-up center.
- As the new center adopts all old center settings like the IPaddress, the old appliance needs to be powered off.
- The Cyber Vision License cannot be copied.
- **1.** Return the license to the smart account server.
- **2.** After restoring, the new center needs to be licensed.
- Install the report extension on the restored center.

**1.** Report configuration and old report versions are copied.

# <span id="page-1-0"></span>**Backup Cyber Vision Center**

#### **Procedure**

- **Step 1** Connect to the center in SSH.
- **Step 2** Type the following command:

sbs-backup export

A file will be generated in the folder: '/data/tmp/ccv-center-backup'

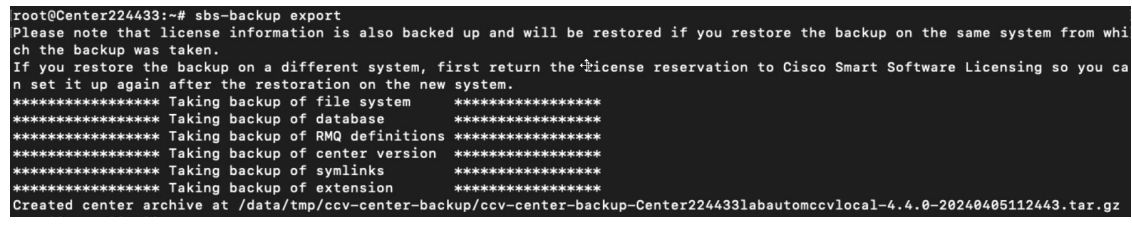

In the above given example, the created file is called:: ccv-center-backup-Center224433labautomccvlocal-4.4.0-20240405112443.tar.gz

**Step 3** Copy the file to the new appliance for the restore.

# <span id="page-1-1"></span>**Restore Cyber Vision Center**

Copy the center backup file to the new center's **/data/tmp/ folder**.

#### **Procedure**

- **Step 1** Connect to the center in SSH.
- **Step 2** Type the following command:

sudo -i

sbs-backup import path-to center-backup

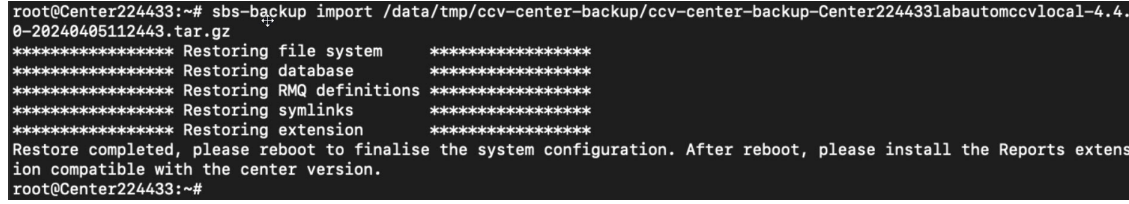

Ш

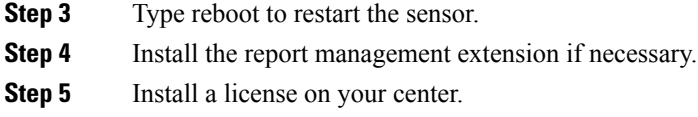

### <span id="page-2-0"></span>**Automate the Backup of the Cyber Vision Center**

Many tools are available to automate the Cyber Vision center backup.

**rclone**: It is a command line program to manage files. You can use it to synchronize your center backup with a remote drive.

#### **Procedure**

**Step 1** To handle the complex authentication of object storage systems, rclone requires configuration due to the information being stored in a config file. The simplest way to create this config is by running rclone with the config option:

```
sudo -i
```
rclone config

Various options are available, as mentioned here: <https://rclone.org/docs/>

Example of config file:

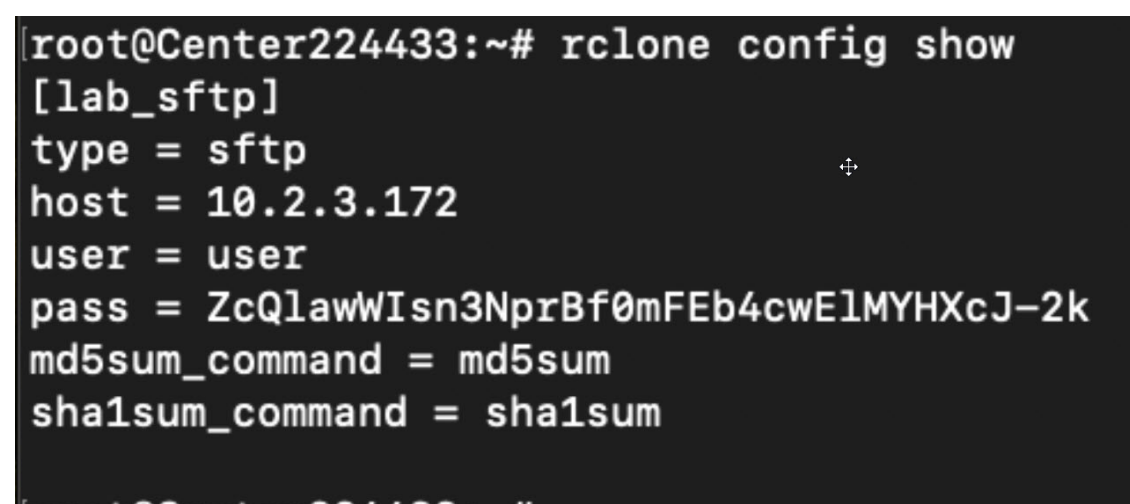

#### root@Center224433:~#

**Step 2** Rclone syncs a directory tree between storage systems. Here's the syntax:

Syntax: [options] subcommand <parameters> <parameters...>: For example: sudo -i rclone move /data/tmp/ccv-center-backup/ lab\_sftp:/srv/pub/

With the example above, rclone will move the backup file stored in '/data/tmp/ccv-center-backup/' to the remote drive 'lab sftp'.

### <span id="page-3-0"></span>**Bash Script**

You can use bash script to execute the two necessary commands mentioned below:

- Generate the backup
- Transfer the backup archive to a remote location

For example:

sbs-backup export

rclone move /data/tmp/ccv-center-backup/ lab\_sftp:/srv/pub/

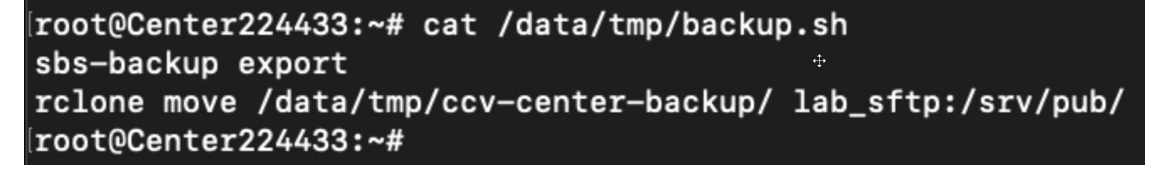

## <span id="page-3-1"></span>**Cron**

You can schedule a bash script using cron to back up Cyber Vision data and send the backup file to a remote drive.

Usages are as follows:

- **1.** Edit crontab launching the command:
	- crontab -e
		- : It allows you to edit the crontab file using the vi editor, enabling you to make modifications.
- **2.** Add the command mentioned bellow::
	- 00 01 \* \* 6 bash /data/tmp/backup.sh

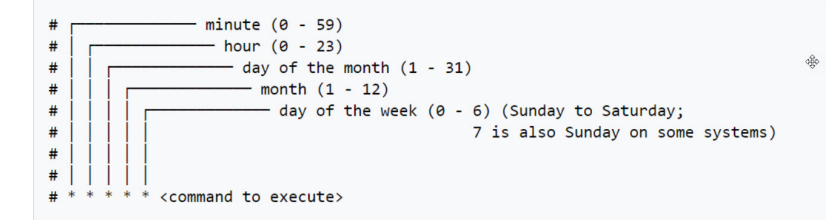